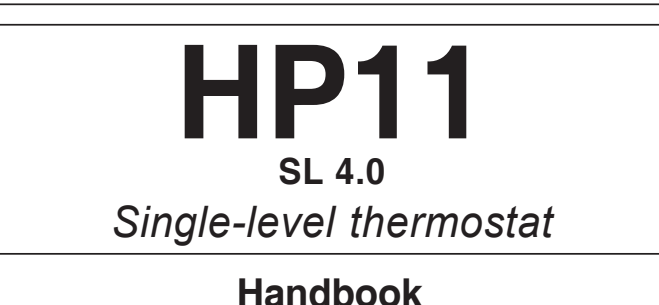

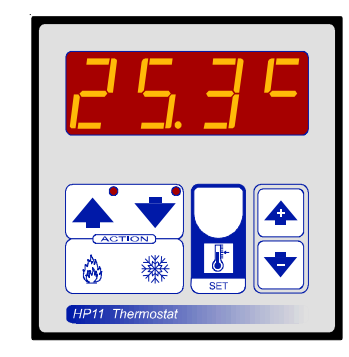

## **MAIN SETTINGS (Run Mode).**

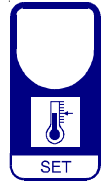

**TEMPERATURE SETTING.** Press **SET** (key lamp flashes):

This message will be displayed in alternance with the

*Set 1 temperature value.* 

Press + or - to modify. Press **SET** to confirm.

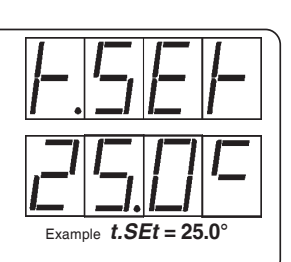

# **VIEWING TEMPERATURE RECORDING**

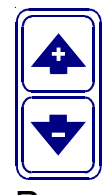

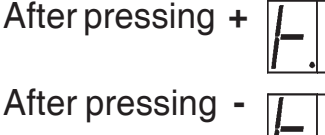

°Maximum Temperature Recording. will be displayed followed by

°Minimum Temperature Recording. Recorder values are stored in a permanent memory. To clean memory keep pushed + kevs for more than 3 seconds. Before cleaning the CLEA message will be displayed.

will be displayed followed by

**COSt PROGRAMMING (System constants).** 

The next system constant will then appear.

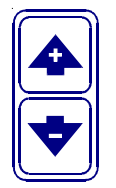

These settings refer to the operation mode of the system and must be made on initial startup. Press  $-$  /  $+$  at the same time for at least one second: the message C.O.S.t. will be displayed.

Press than repeatedly SET until the message regarding the chosen variable is displayed (see table below): variable's value and message will be displayed. Press  $+$  or  $-$  to set a new value and then press **SET** to confirm.

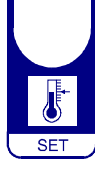

You can press SET for at least 2 seconds to exit and return to the Run Mode.

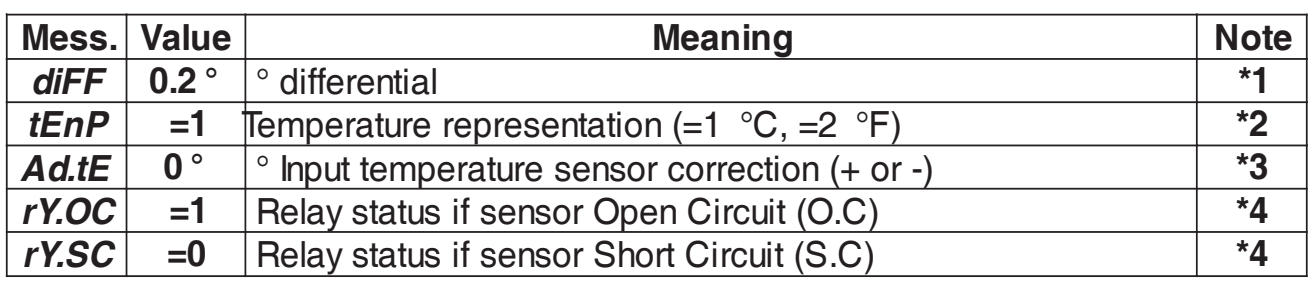

\*1) For more details see Operating Diagrams.

- \*2)  $tEnP = 1$ : °C Temperature range.
	- $tEnP = 2$ :  $F$  Temperature range.

\*3) Sensor reading can be adjusted by pressing the + or - keys

\*4)  $=0$  Relay De-Energised,  $=1$  Relay Energised.

## **PRESET PROGRAMS**

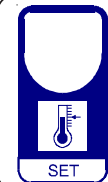

At delivery this processor is programmed with the following (variable) settings. To return to these settings at any time. Power off the processor, press SET key and keep it pressed giving power on: release SET key when on the screen **boot** message appears.  $t.SEt = 25.0^{\circ}$ 

The COSt values are shown in COSt paragraphs.

## **MANUAL MODE**

In some start-up conditions may be useful to work in "hand" mode.

Power off the processor, push + key and keep it pressed giving power on:

**HAnd** message will be displayed (release now  $+$  key).

Press  $+$  (1 is displayed) and press **SET** to activate relay.

You can press SET key for a least two seconds to escape and return to the Run Mode.

## **STATE INDICATION LAMPS**

The lights situated at the bottom of the display show the state of the relay.

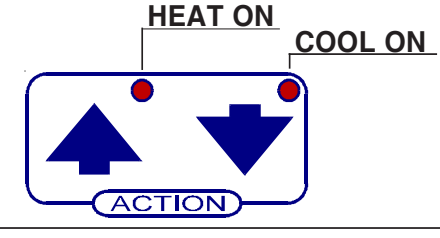

## **OPERATING DIAGRAM**

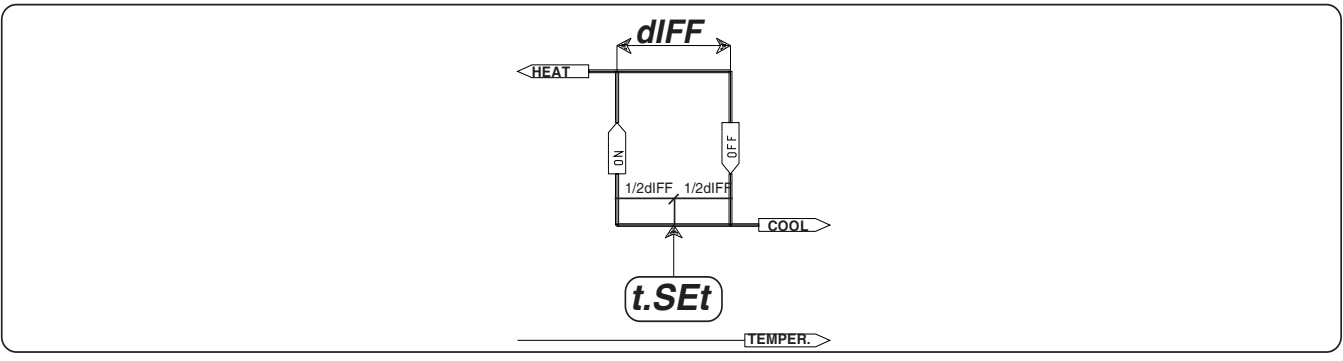

## **INSTALLATION**

#### How to connect the line

Connect 230V line on terminals L-N. Protect supply with adequate fuse.

#### How to connect the contacts

Connect terminals on the terminal block (contacts up to 4AMP.AC1) to the loads as shown in the diagram.

#### How to connect the sensors

Connect the provided sensor as shown in the diagram.

For remote connections use a standard 0.5-square millimetre two-pole wire, taking great care over the connections, by insulating and sealing the joins carefully. -O.C.- is displayed when the temperature sensor wiring is open,  $-S.C.-$  is displayed when the temperature sensor wiring is short circuit (exiting condition of relay in this case is that setted in *Cost.*  $rY.OC - rY-SC$ ).

As it company policy to continually improve the products the Manufacturers reserve the right to make any modifications thereto without prior notice. They cannot be held liable for any damage due to malfunction.

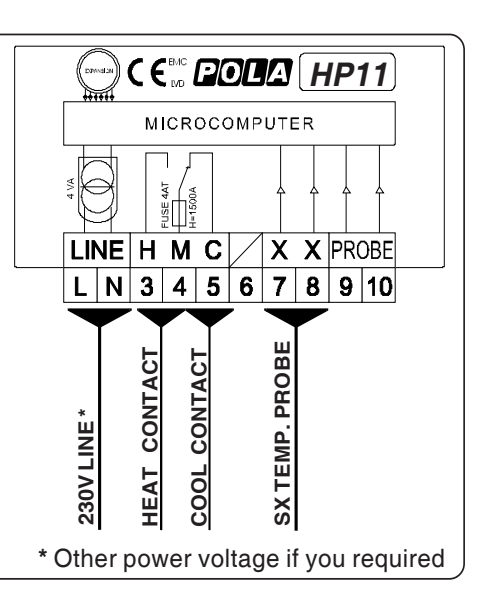

07.01.13

**POLA**<sup>®</sup> CE X

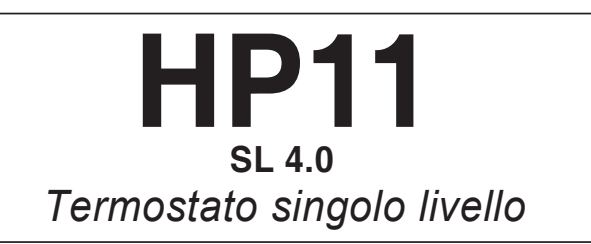

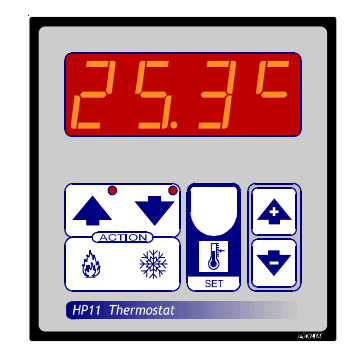

# **Manuale d'uso**

## *FUNZIONAMENTO NORMALE*

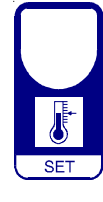

# **IMPOSTAZIONE SET TEMPERATURA**

Premere **SET**: sul visore comparirà questo messaggio in alternanza al valore impostato di *°Set Temperatura.*

Agire su + o - per variarlo, premere **SET** a conferma. Esempio con *t.SEt* = 25.0<sup></sup>

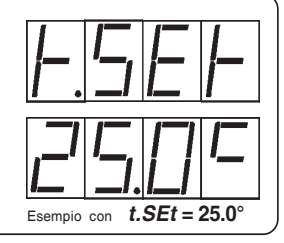

# *VISUALIZZAZIONE TEMPERATURE REGISTRATE*

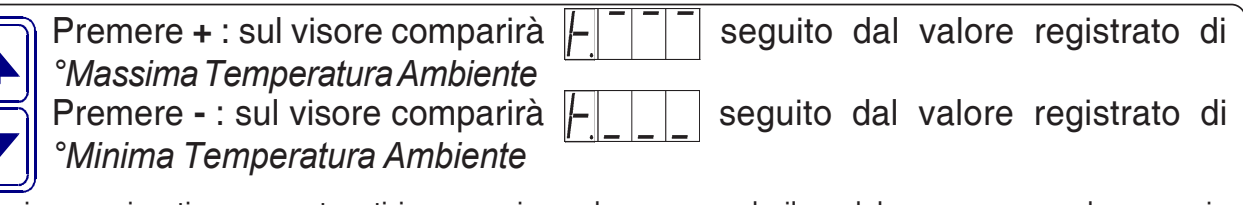

I valori memorizzati vengono tenuti in memoria anche spegnendo il modulo: per azzerare la memoria premere il tasto **+** per più di 3 secondi: prima di azzerarsi sul visore comparirà il messaggio *CLEA.*

# *PROGRAMMAZIONE COST (Costanti di Impianto)*

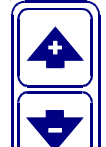

Premere contemporaneamente **+** / **-** per più di un secondo:

sul visore comparirà il messaggio *C.O.S.t.* : a questo punto premere **SET** fino a portarsi sul messaggio della variabile interessata (vedi tabella sottoriportata): sul visore comparirà il valore impostato di tale variabile in alternanza al messaggio.

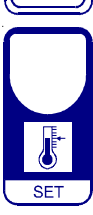

Agire su **+** o **-** per impostare un nuovo valore, premere **SET** a conferma; dopodichè comparirà la variabile successiva in alternanza al valore impostato. Agire come precedentemente spiegato per procedere nella programmazione, premere **SET** per più di due secondi per uscire in ogni istante dalla programmazione e ritornare in *Funzionamento Normale.*

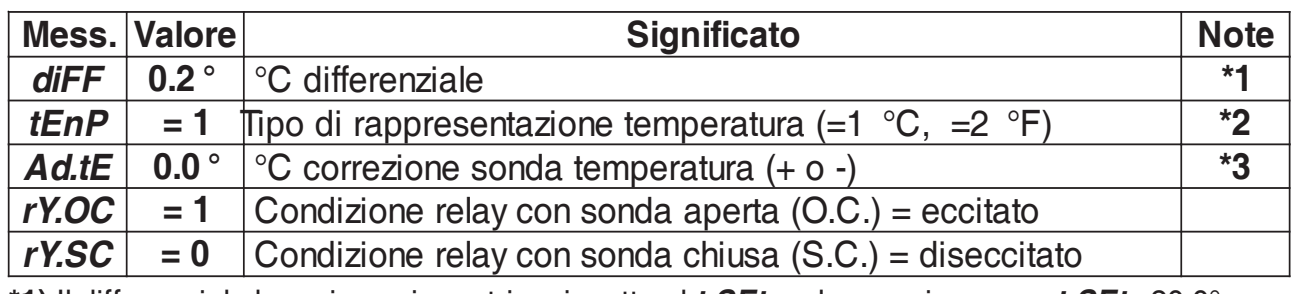

**\*1)** Il differenziale ha azione simmetrica rispetto al *t.SEt:* ad esempio con un *t.SEt*= 20.0° e un *diFF*= 0.2° il riscaldamento partirà a 19.9° per fermarsi a 20.1° (mentre il raffreddamento partirà a 20.1° per fermarsi a 19.9°).

- **\*2)** *=1* : impostando questo valore la temperatura viene rappresentata in **°C.**
	- *=2* : impostando questo valore la temperatura viene rappresentata in **°F.**
- **\*3**) E' possibile correggere la lettura della sonda temperatura inserendo una correzione:positiva (tasto **+**) o negativa (tasto **-** ).

#### it

## *PROGRAMMI PREIMPOSTATI*

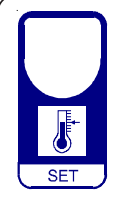

Questo processore è preprogrammato con le seguenti impostazioni. Per ritornare in qualsiasi istante a queste preimpostazioni procedere nel seguente modo: spegnere il processore dopodichè premere **SET** e, tenendolo sempre premuto, ridare tensione; lasciare il tasto **SET** quando sul visore comparirà il messaggio *boot*. Dopo qualche istante il processore tornerà in Funzionamento Normale, con inserito i seguenti

parametri: *t.SEt=***25.0°** . Il valore delle **COSt** è dichiarato nel paragrafo **COSt.**

## *FUNZIONAMENTO MANUALE*

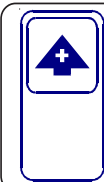

Spegnere il processore dopodichè premere **+** e, tenendolo sempre premuto, ridare tensione al processore; sul visore comparirà il messaggio *HAnd* (a questo punto lasciare il tasto **+**). Agire sul tasto **+** fino a far comparire sul display il messaggio *1* , dopodichè premere **SET** per inserire il relay. Per uscire dalla condizione manuale premere **SET** per più di un secondo; il processore ritornerà in *Funzionamento Normale*.

## *LAMPADINI DI STATO*

I lampadini posizionati sotto il visore indicano lo stato di azionamento del controllore:

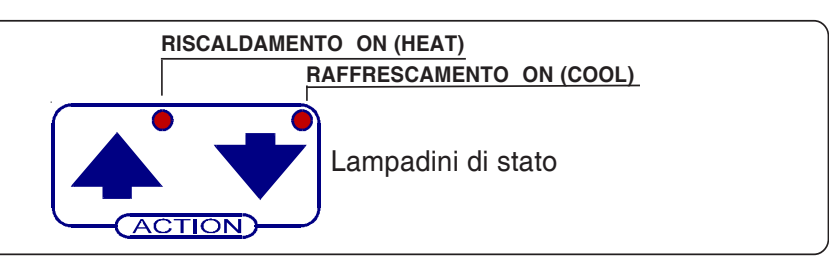

### *DIAGRAMMA DI FUNZIONAMENTO*

Il differenziale ha azione simmetrica rispetto al *t.SEt:* ad esempio con un *t.SEt*= 20.0° e un *diFF*= 0.2° il riscaldamento partirà a 19.9° per fermarsi a 20.1° (mentre il raffreddamento partirà a 20.1° per fermarsi a 19.9°).

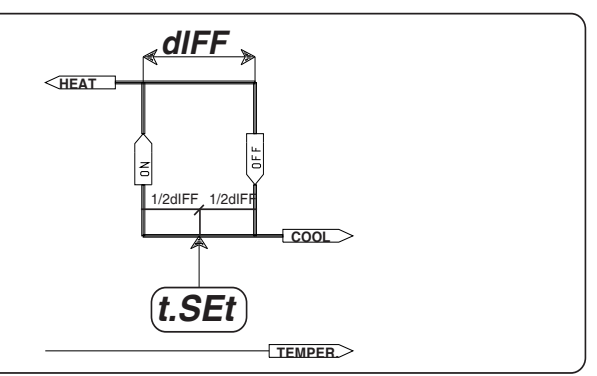

### *INSTALLAZIONE*

#### **Allacciamento linea**

Allacciare la linea ai terminali **L-N** della morsettiera; proteggere la linea di alimentazione con fusibile adeguato.

#### **Allacciamento contatti**

Allacciare i terminali della morsettiera (contatti fino a 4AMP.AC1) ai carichi da comandare in accordo allo schema stabilito.

#### **Allacciamento sonda**

Allacciare la sonda in dotazione in accordo allo schema :

**per collegamenti in distanza usare del normale cavetto bipolare da 0,5mmq**, ponendo la massima attenzione alla connessione (isolare e sigillare accuratamente le giunte). Nel caso di apertura del circuito della sonda di temperatura sul visore comparirà il messaggio *-O.C.* per cortocircuito il messaggio *-S.C.-* (la condizione di eccitazione del relay in questo caso è quella impostata in *Cost*, *ry.OC* - *ry=SC*).

**CE**<sub>M</sub><sub>*M*</sub> *EOUA HP11* MICROCOMPUTER **FUSE 44T**<br>
H=1500A LINE H M C  $X$  X PROBE  $L \mid N \mid 3 \mid 4 \mid 5 \mid 6 \mid 7 \mid 8 \mid 9 \mid 10$ **\*** Altre tensioni a richiesta **LINEA 230V \* CONT. RAFFRED. SONDA TEMP. SX CONT. RISCALD.**

Al fine di miglioramenti futuri si riserva la facoltà di apportare variazioni a questo prodotto senza nessun obbligo di preavviso. Il fabbricante non risponde per eventuali danni derivanti dal cattivo funzionamento del prodotto.

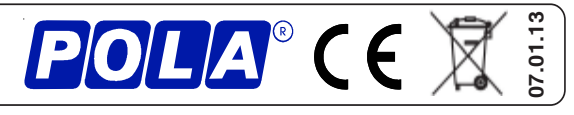